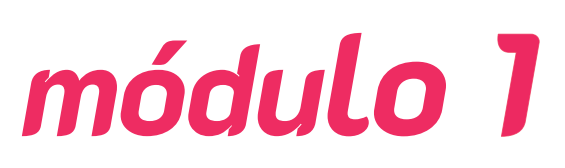

**Estrategias en la búsqueda, selección y contraste de información con herramientas digitales**

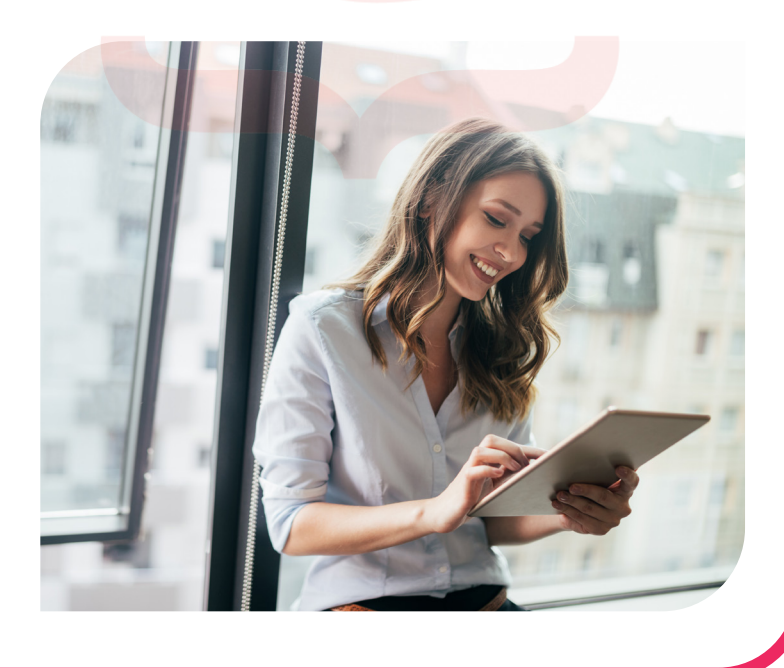

- **Especificaciones de las funciones avanzadas del navegador.**
- **Identificación de buscadores según los objetivos de la busca.**
- **Análisis de los parámetros de información de calidad.**
- **Utilización de parámetros de busca avanzada.**

#### **OBJETIVO:**

· **Seleccionar los mecanismos y estrategias más adecuadas para localizar la información según los objetivos de búsqueda y contrastar los resultados.**

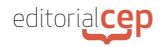

# **Recomendaciones para una búsqueda de información eficaz**

- **- Definir los objetivos de búsqueda**: antes de comenzar cualquier búsqueda, es fundamental tener claridad sobre los objetivos y el propósito de la información que necesitas. Esto te ayudará a enfocar tus esfuerzos y obtener resultados relevantes.
- **- Utilizar motores de búsqueda eficientemente**: los motores de búsqueda, como Google, son herramientas poderosas para encontrar información en línea. Aprender a utilizarlos eficientemente puede marcar la diferencia en la calidad y relevancia de los resultados. Algunas estrategias útiles incluyen utilizar palabras clave específicas, utilizar comillas para buscar frases exactas, utilizar operadores booleanos (AND, OR, NOT) para refinar la búsqueda y aprovechar las opciones de búsqueda avanzada que ofrecen los motores de búsqueda.
- **- Verificar la fuente y la autoridad**: con la gran cantidad de información disponible en línea, es fundamental verificar la fuente y la autoridad de la información que encuentras. Presta atención a quién ha creado y publicado la información, investiga si son expertos en el campo y verifica si existen sesgos o conflictos de interés. Las fuentes confiables suelen ser instituciones académicas, organizaciones gubernamentales, revistas científicas y expertos reconocidos en el campo.
- **- Utilizar herramientas de verificación de hechos**: en la era de la desinformación, es esencial utilizar herramientas que te ayuden a verificar la veracidad de la información. Algunas herramientas populares incluyen FactCheck.org, Snopes y Google Fact Check. Estas herramientas pueden ayudarte a identificar si una afirmación o noticia es precisa y basada en hechos verificables.
- **- Contrastar la información**: en lugar de confiar en una única fuente, es recomendable contrastar la información utilizando diferentes fuentes y perspectivas. Esto te ayudará a obtener una visión más completa y objetiva del tema. Además, considera leer información que respalde y refuta un punto de vista específico para tener una comprensión más equilibrada.
- **- Utilizar herramientas de organización y gestión de información**: a medida que encuentras y seleccionas información relevante, es útil utilizar herramientas de organización y gestión de información, como Evernote, Zotero o Microsoft OneNote. Estas herramientas te permiten guardar, organizar y etiquetar la información para acceder fácilmente a ella en el futuro.

# **1. ESPECIFICACIONES DE LAS FUNCIONES AVANZADAS DEL NAVEGADOR**

Los navegadores web modernos ofrecen una variedad de funciones avanzadas que mejoran la experiencia de navegación y permiten realizar tareas más sofisticadas en línea. Aunque cabe destacar que cada navegador puede tener características específicas adicionales, por lo que es recomendable explorar las opciones y ajustes de tu navegador preferido para aprovechar al máximo su funcionalidad. A continuación, analizaremos algunas de estas funciones.

#### *Toma nota*

Recuerda que el desarrollo de habilidades críticas para la búsqueda, selección y contraste de información con herramientas digitales lleva tiempo y práctica. Cuanto más te familiarices con las diferentes estrategias y herramientas disponibles, más eficiente serás al encontrar información confiable y relevante para tus necesidades.

## **1.1 Configuración avanzada**

La configuración avanzada en un navegador web se refiere a las opciones y ajustes que permiten personalizar y controlar aspectos más detallados de la experiencia de navegación. Estas configuraciones suelen estar disponibles en las secciones de configuración o ajustes del navegador. A continuación, te mencionaré algunas áreas comunes de configuración avanzada:

- **Privacidad y seguridad**: aquí puedes encontrar opciones relacionadas con la privacidad y seguridad en línea. Esto incluye configuraciones para controlar cómo se gestionan las *cookies*, bloquear ventanas emergentes, habilitar o deshabilitar la protección contra *malware* y configurar opciones de seguridad avanzadas, como el bloqueo de rastreadores y la navegación segura.
- **Administración de contraseñas**: los navegadores modernos suelen ofrecer la capacidad de almacenar y gestionar contraseñas. En la configuración avanzada, puedes encontrar opciones para

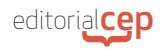

administrar las contraseñas guardadas, como ver, editar o eliminar contraseñas guardadas, así como configurar la autocompletar de contraseñas en formularios de inicio de sesión.

- **Configuración de contenido**: aquí puedes personalizar cómo se muestra y se maneja el contenido en los sitios web. Puedes configurar ajustes como el bloqueo de ventanas emergentes, bloqueo de anuncios, bloqueo de reproducción automática de vídeos, control de permisos para acceso a la cámara y el micrófono, así como controlar cómo se manejan las descargas.
- **Gestión de extensiones y complementos**: si has instalado extensiones o complementos en tu navegador, la configuración avanzada te permitirá administrar y personalizar estas herramientas. Puedes habilitar o deshabilitar extensiones específicas, configurar permisos de acceso para cada extensión y gestionar su configuración individual.
- **Personalización de la interfaz de usuario**: algunos navegadores permiten personalizar la interfaz de usuario según tus preferencias. Esto puede incluir opciones para cambiar el tema, la apariencia de los botones y barras de herramientas, la disposición de las pestañas y otras características visuales.
- **Configuración de sincronización**: si utilizas la función de sincronización del navegador para mantener tus datos actualizados en varios dispositivos, la configuración avanzada te permitirá controlar qué elementos se sincronizan, como marcadores, historial de navegación, contraseñas y extensiones.

Es importante tener en cuenta que la configuración avanzada puede variar según el navegador que estés utilizando. Algunos navegadores pueden ofrecer más opciones y configuraciones que otros. Además, ten en cuenta que modificar la configuración avanzada puede tener impacto en el rendimiento y la seguridad del navegador, por lo que es recomendable tener conocimiento básico antes de realizar cambios significativos.

Para acceder a la **configuración avanzada de un navegador** web, sigue estos pasos generales que se aplican a varios navegadores populares:

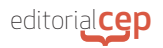

- Abre tu navegador web: inicia el navegador web en tu dispositivo. Puede ser Chrome, Firefox, Safari, Edge u otro navegador compatible.
- Accede al menú de configuración: en la mayoría de los navegadores, puedes encontrar el menú de configuración haciendo clic en el icono de tres puntos verticales o en el icono de engranaje ubicado en la esquina superior derecha de la ventana del navegador.

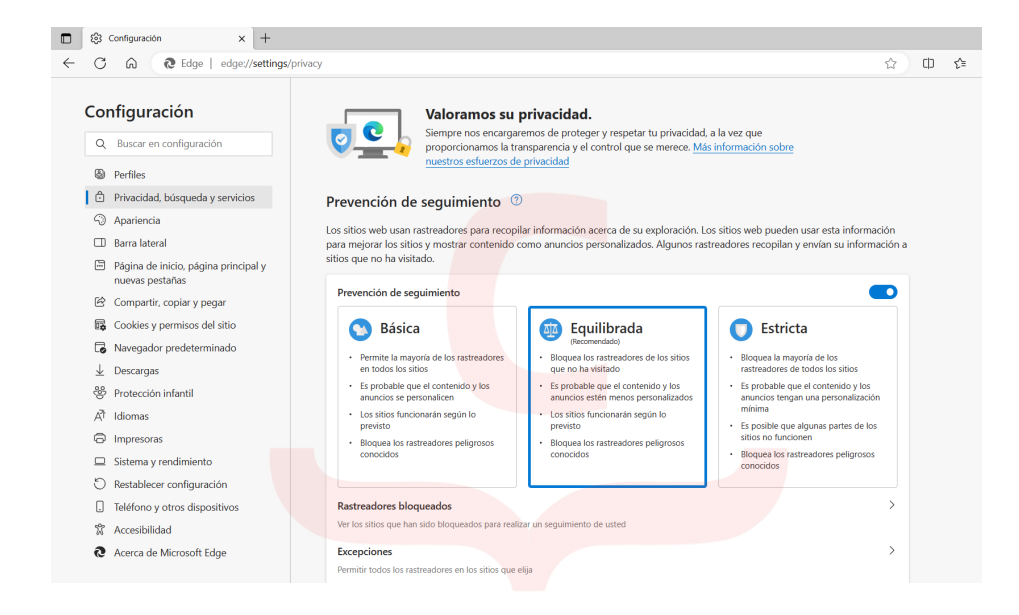

- Explora las opciones del menú: una vez que hayas abierto el menú de configuración, busca y haz clic en la opción que se refiera a la configuración o configuración avanzada. El nombre exacto puede variar según el navegador que estés utilizando.
- Navega por las configuraciones avanzadas: en la sección de configuración avanzada, encontrarás una lista de opciones adicionales y funciones avanzadas del navegador. Estas opciones pueden incluir la configuración de privacidad, seguridad, accesibilidad, idioma, sincronización, extensiones y más.
- Ajusta las configuraciones según tus preferencias: explora las diferentes opciones y ajusta las configuraciones según tus necesidades y preferencias. Puedes activar o desactivar funciones

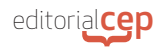

específicas, personalizar la apariencia, administrar las contraseñas guardadas, configurar la privacidad y la seguridad, y mucho más.

- Guarda los cambios: después de realizar los ajustes deseados, asegúrate de guardar los cambios haciendo clic en el botón "Guardar" o "Aplicar" que se encuentra generalmente en la parte inferior de la página de configuración.

### *Atención*

Es importante tener en cuenta que la disposición y las opciones exactas de configuración avanzada pueden variar según el navegador y su versión específica. Algunos navegadores también pueden proporcionar una barra de búsqueda dentro de la página de configuración para facilitar la búsqueda de opciones específicas.

Recuerda que, al hacer cambios en la configuración avanzada del navegador, es recomendable tener conocimiento de las funciones y su impacto para evitar ajustes no deseados o cambios que puedan afectar el rendimiento o la seguridad del navegador.

### **1.2 Personalización**

La personalización en los navegadores web se refiere a la capacidad de adaptar la interfaz, el diseño y las funciones del navegador según tus preferencias individuales. Esto te permite tener una experiencia de navegación más cómoda y eficiente. A continuación, te mencionaré algunas opciones comunes de personalización en los navegadores:

- **Temas y apariencia visual**: los navegadores modernos suelen ofrecer la opción de cambiar el tema o la apariencia visual de la interfaz. Puedes seleccionar entre diferentes estilos de colores, fondos, barras de herramientas y botones para personalizar la apariencia del navegador según tu gusto.

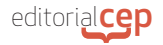

- **Página de inicio personalizada**: puedes configurar la página de inicio del navegador para que se muestre al abrir una nueva pestaña o al iniciar el navegador. Puedes establecer una página web específica, un conjunto de páginas o incluso una página personalizada con accesos directos y widgets.
- **Barra de herramientas y elementos visibles**: puedes personalizar qué elementos deseas que se muestren en la barra de herramientas del navegador. Esto incluye opciones para agregar o eliminar botones como el de recargar, retroceder, adelantar, marcadores, historial, descargas, entre otros. Puedes organizarlos según tu preferencia y acceso frecuente.
- **Motor de búsqueda predeterminado**: la mayoría de los navegadores permiten personalizar el motor de búsqueda predeterminado que se utiliza en la barra de direcciones. Puedes seleccionar tu motor de búsqueda preferido, como Google, Bing, Yahoo, DuckDuckGo, y realizar búsquedas directamente desde la barra de direcciones.
- **Gestos y atajos de teclado**: algunos navegadores permiten personalizar los gestos del mouse y los atajos de teclado para realizar acciones rápidas y acceder a funciones específicas. Esto puede mejorar la navegación y agilizar tus acciones más frecuentes.
- **Administración de marcadores**: los navegadores suelen ofrecer opciones para organizar y personalizar tus marcadores. Puedes crear carpetas, organizarlos en categorías, editar nombres y descripciones, e incluso sincronizarlos entre dispositivos. Esto te permite acceder rápidamente a tus sitios web favoritos y mantenerlos ordenados según tus preferencias.
- **Extensiones y complementos:** las extensiones o complementos son herramientas adicionales que puedes instalar en tu navegador para agregar funciones y características específicas. Puedes personalizar tu experiencia de navegación instalando y configurando extensiones según tus necesidades, como bloqueadores de anuncios, traductores, administradores de contraseñas, entre otros.

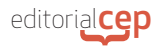

### *Toma nota*

Recuerda que la personalización en los navegadores puede variar dependiendo del navegador que estés utilizando. Cada navegador puede ofrecer diferentes opciones y niveles de personalización. Explora la sección de configuración o ajustes de tu navegador para descubrir las opciones disponibles y adaptar la experiencia de navegación a tus preferencias.

Para **personalizar las funciones avanzadas** de un navegador web, puedes seguir estos pasos generales que se aplican a varios navegadores populares:

- **Abre tu navegador web**: inicia el navegador web en tu dispositivo. Puede ser Chrome, Firefox, Safari, Edge u otro navegador compatible.
- **Accede al menú de configuración**: en la mayoría de los navegadores, puedes encontrar el menú de configuración haciendo clic en el icono de tres puntos verticales o en el icono de engranaje ubicado en la esquina superior derecha de la ventana del navegador.
- **Explora las opciones del menú**: una vez que hayas abierto el menú de configuración, busca y haz clic en la opción que se refiera a la personalización o personalización avanzada. El nombre exacto puede variar según el navegador que estés utilizando.
- **Navega por las opciones de personalización**: en la sección de personalización, encontrarás una variedad de opciones para personalizar tu experiencia de navegación. Estas opciones pueden incluir la apariencia del navegador, la configuración de la página de inicio, la administración de pestañas, los atajos de teclado, las extensiones, las notificaciones y más.
- **Ajusta las configuraciones según tus preferencias**: explora las diferentes opciones de personalización y ajusta las configuraciones según tus necesidades y preferencias. Puedes cambiar el tema del navegador, modificar la disposición de los botones y barras de herramientas, configurar la página de inicio predeterminada, activar o desactivar funciones específicas y más.

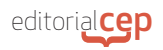

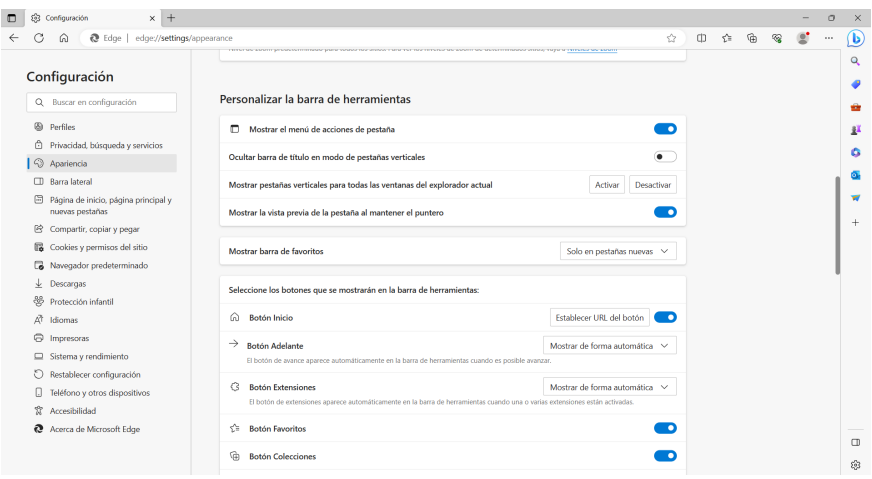

- **Guarda los cambios**: después de realizar los ajustes deseados, asegúrate de guardar los cambios haciendo clic en el botón "Guardar" o "Aplicar" que se encuentra generalmente en la parte inferior de la página de personalización.

Es importante tener en cuenta que la disposición y las opciones exactas de personalización pueden variar según el navegador y su versión específica. Algunos navegadores también ofrecen la posibilidad de agregar extensiones o complementos que amplían aún más las opciones de personalización.

#### *Toma nota*

La personalización del navegador es una preferencia personal y puedes ajustar las configuraciones según tus propias necesidades y gustos. Experimenta con las diferentes opciones y encuentra la configuración que se adapte mejor a tus preferencias de navegación.

### **1.3 Extensiones y complementos**

Las extensiones y los complementos son **herramientas adicionales que se pueden agregar a los navegadores** web para ampliar sus funcionalidades y personalizar la experiencia de navegación.

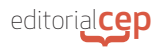

## **A. Extensiones**

Las extensiones son pequeños **programas o** *scripts* **que se instalan en el navegador para agregar funciones específicas**. Pueden ser desarrolladas por el mismo fabricante del navegador o por terceros. Las extensiones pueden realizar una amplia gama de tareas, desde bloqueadores de anuncios hasta herramientas de productividad, administradores de contraseñas, traductores, herramientas de captura de pantalla y mucho más.

Las extensiones suelen agregarse al navegador a través de tiendas en línea específicas, como la Chrome Web Store para Google Chrome o la Mozilla Add-Ons Store para Firefox. Los usuarios pueden buscar y explorar extensiones en estas tiendas, leer reseñas y descripciones, y luego instalar las que les resulten más útiles.

Una vez instaladas, las extensiones suelen agregar un botón o una opción en la interfaz del navegador, desde donde se puede acceder a sus funciones. Algunas extensiones también pueden modificar la apariencia o el comportamiento de los sitios web visitados.

### **B. Complementos**

Los complementos (también conocidos como *add-ons*) son elementos de *software* adicionales que se instalan en el navegador para proporcionar funciones específicas. A menudo, los complementos están diseñados para interactuar directamente con el contenido de las páginas web y mejorar la experiencia del usuario. Al igual que las extensiones, los complementos pueden ser desarrollados por el fabricante del navegador o por terceros.

Los complementos pueden incluir reproductores de vídeo, visores de documentos, reproductores de música, herramientas de chat en línea, herramientas de seguridad, entre otros. Estos complementos pueden ser necesarios para reproducir ciertos tipos de contenido o para interactuar con servicios en línea específicos.

Al igual que las extensiones, los complementos se pueden buscar y descargar desde tiendas en línea específicas para cada navegador. Una vez instalados, los complementos se integran en el navegador y